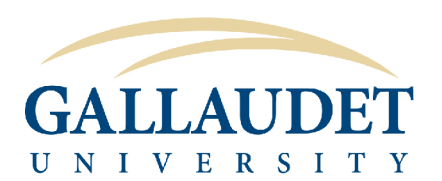

## **TECHNOLOGY SERVICES**

**Information Sheet 2-Step Verification** 

**Get Started** 

# **Google** 2-Step Verification

Home Features Help

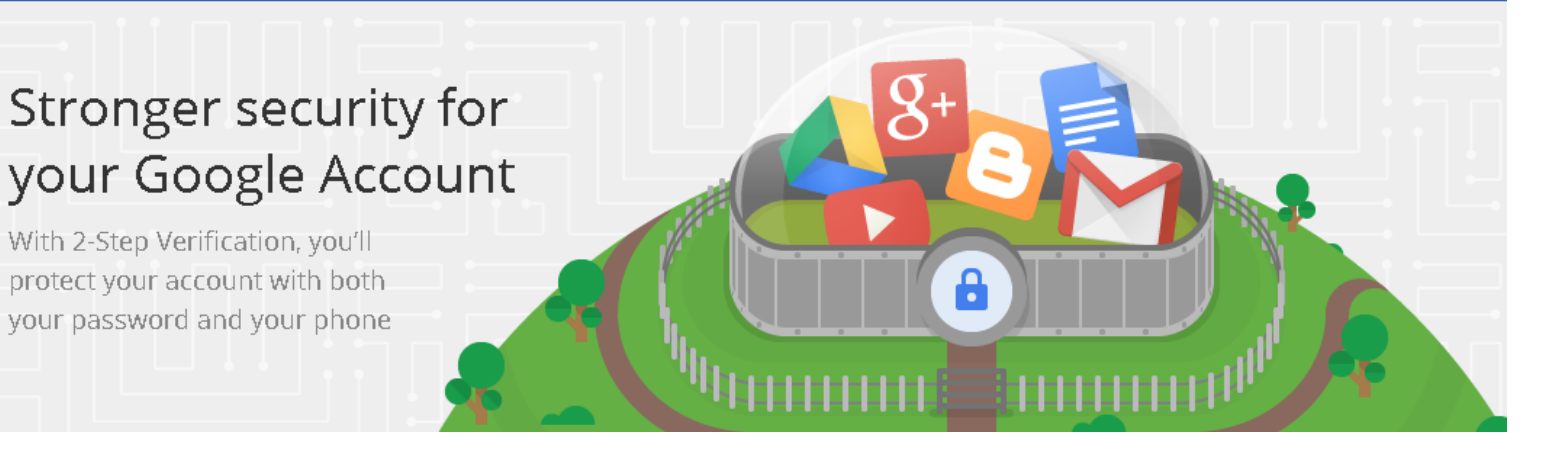

## What is 2-Step Verification?

Your password is a single-layer of protection for your account. You can add a second layer of protection with 2-Step Verification, which sends a single-use code to your phone for you to enter when you sign in. To break into an account with 2-Step Verification, bad guys would not only have to get your username and password, they'd also have to get a hold of your phone. So even if somebody manages to steal your password, it is not enough to get into your account.

## Why should I set it up?

With the recent increase of phishing attacks on campus, protecting your account is more important than ever. Right now, 2-Step Authentication is optional; however, it will become mandatory in the near future. Why not get yourself set-up now and be confident that you are doing your part to keep your data safe and secure.

## How do I set it up?

- 1. Go to https://myaccount.google.com and log in with your Gallaudet account credentials.
- 2. In the 'Sign-in & security' section, select **Signing in to Google.**
- 3. Choose 2-Step Verification. This will bring you to the 2-Step Verification settings page.
- 4. You will then see a step-by-step guide which will help you through the setup process.

Once you're finished, you'll be taken to the 2-Step Verification settings page again. Be sure to review your settings and add backup phone numbers. The next time you sign in, you'll receive an SMS with a verification code.

 $(-over)$ 

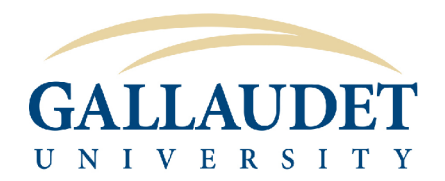

## **Information Sheet** 2-Step Verification

## What if I don't have a phone?

Google provides different methods for you to verify your login. Simply choose the option that is best suited for you in your 2-Step Verification settings.

**\*Note: phone call option will not work with videophones**

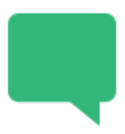

#### Get codes via text message

Google can send verification codes to your cell phone via text message. Your carrier's standard messaging rates may apply.

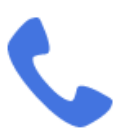

#### Want a phone call instead?

Google can call your cell or landline phone with your verification code.

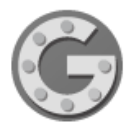

#### No connection, no problem

The Google Authenticator app for Android, iPhone, or BlackBerry can generate verification codes. It even works when your device has no phone or data connectivity.

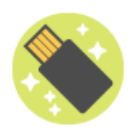

#### Keep your account even more secure

Instead of using verification codes, you can insert a Security Key into your computer's USB port for even more protection against phishing.

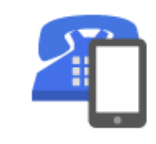

#### **Backup phone numbers**

Add backup phone numbers so Google has another way to send you verification codes in case your main phone is unavailable.

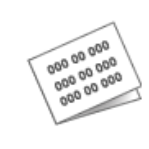

#### **Backup codes**

You can print or download one-time use backup codes for times when your phones are unavailable, such as when you travel.

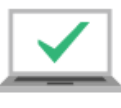

#### **Register your computers**

During sign-in, you can choose not to use 2-Step Verification again on your computer. We'll still ask for codes or Security Key on other computers.

## I need help... who do I contact?

The Gallaudet Technology Help Desk provides technology support for Faculty, Staff and Registered Students. You can request help by submitting a Help Desk request online (24/7) or give us a call. You can even stop by our office during regular business hours and talk to our student assistants and staff located at the front desk.

### GALLAUDET TECHNOLOGY HELP DESK

**Website:** http://helpdesk.gallaudet.edu **VP:** (202) 250-2010/2314 **Voice:** (202) 651-5044 **Location**: Hall Memorial Building, Room West-121 (HMB-W121) **Hours of Operation**: Monday - Friday, 7 am - 5 pm